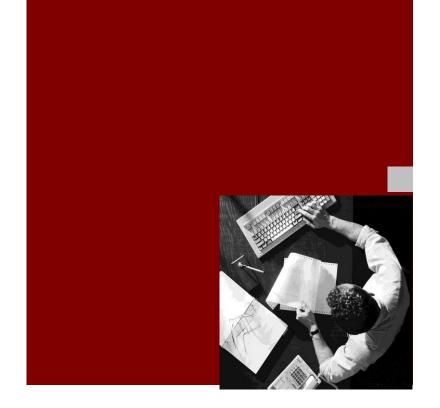

**Upgrade Master Guide** 

Collaboration Folders
4.5 (cFolders)
powered by SAP
NetWeaver<sup>TM</sup>

**Document Version 2.00 – July 2013** 

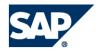

SAP AG
Dietmar-Hopp-Allee 16
69190 Walldorf
Germany
T +49/18 05/34 34 24
F +49/18 05/34 34 20
www.sap.com

# Copyright

© Copyright 2013 SAP AG. All rights reserved SAP Library document classification: PUBLIC

No part of this publication may be reproduced or transmitted in any form or for any purpose without the express permission of SAP AG. The information contained herein may be changed without prior notice. Some software products marketed by SAP AG and its distributors contain proprietary software components of other software vendors. Microsoft, Windows, Excel, Outlook, PowerPoint, Silverlight, and Visual Studio are registered trademarks of Microsoft Corporation. IBM, DB2, DB2 Universal Database, System i, System i5, System p, System p5, System x, System z, System z10, z10, z/VM, z/OS, OS/390, zEnterprise, PowerVM, Power Architecture, Power Systems, POWER7, POWER6+, POWER6, POWER, PowerHA, pureScale, PowerPC, BladeCenter, System Storage, Storwize, XIV, GPFS, HACMP, RETAIN, DB2 Connect, RACF, Redbooks, OS/2, AIX, Intelligent Miner, WebSphere, Tivoli, Informix, and Smarter Planet are trademarks or registered trademarks of IBM Corporation. Linux is the registered trademark of Linus Torvalds in the United States and other countries. Adobe, the Adobe logo, Acrobat, PostScript, and Reader are trademarks or registered trademarks of Adobe Systems Incorporated in the United States and other countries. Oracle and Java are registered trademarks of Oracle and its affiliates. UNIX, X/Open, OSF/1, and Motif are registered trademarks of the Open Group. Citrix, ICA, Program Neighborhood, MetaFrame, WinFrame, VideoFrame, and MultiWin are trademarks or registered trademarks of Citrix Systems Inc. HTML, XML, XHTML, and W3C are trademarks or registered trademarks of W3C®, World Wide Web Consortium, Massachusetts Institute of Technology. Apple, App Store, iBooks, iPad, iPhone, iPhoto, iPod, iTunes, Multi-Touch, Objective-C, Retina, Safari, Siri, and Xcode are trademarks or registered trademarks of Apple Inc. IOS is a registered trademark of Cisco Systems Inc. RIM, BlackBerry, BBM, BlackBerry Curve, BlackBerry Bold, BlackBerry Pearl, BlackBerry Torch, BlackBerry Storm, BlackBerry Storm2, BlackBerry PlayBook, and BlackBerry App World are trademarks or registered trademarks of Research in Motion Limited. Google App Engine, Google Apps, Google Checkout, Google Data API, Google Maps, Google Mobile Ads, Google Mobile Updater, Google Mobile, Google Store, Google Sync, Google Updater, Google Voice, Google Mail, Gmail, YouTube, Dalvik and Android are trademarks or registered trademarks of Google Inc. INTERMEC is a registered trademark of Intermec Technologies Corporation. Wi-Fi is a registered trademark of Wi-Fi Alliance. Bluetooth is a registered trademark of Bluetooth SIG Inc. Motorola is a registered trademark of Motorola Trademark Holdings LLC. Computop is a registered trademark of Computop Wirtschaftsinformatik GmbH. SAP, R/3, SAP NetWeaver, Duet, PartnerEdge, ByDesign, SAP BusinessObjects Explorer, StreamWork, SAP HANA, and other SAP

products and services mentioned herein as well as their respective logos are trademarks or registered trademarks of SAP AG in Germany and other countries. Business Objects and the Business Objects logo, BusinessObjects, Crystal Reports, Crystal Decisions, Web Intelligence, Xcelsius, and other Business Objects products and services mentioned herein as well as their respective logos are trademarks or registered trademarks of Business Objects Software Ltd. Business Objects is an SAP company. Sybase and Adaptive Server, iAnywhere, Sybase 365, SQL Anywhere, and other Sybase products and services mentioned herein as well as their respective logos are trademarks or registered trademarks of Sybase Inc. Sybase is an SAP company. Crossgate, m@gic EDDY, B2B 360°, and B2B 360° Services are registered trademarks of Crossgate AG in Germany and other countries. Crossgate is an SAP company. All other product and service names mentioned are the trademarks of their respective companies. Data contained in this document serves informational purposes only. National product specifications may vary. These materials are subject to change without notice. These materials are provided by SAP AG and its affiliated companies ("SAP Group") for informational purposes only, without representation or warranty of any kind, and SAP Group shall not be liable for errors or omissions with respect to the materials. The only warranties for SAP Group products and services are those that are set forth in the express warranty statements accompanying such products and services, if any. Nothing herein should be construed as constituting an additional warranty.

## Disclaimer

Some components of this product are based on Java<sup>TM</sup>. Any code change in these components may cause unpredictable and severe malfunctions and is therefore expressively prohibited, as is any decompilation of these components.

Any Java<sup>TM</sup> Source Code delivered with this product is only to be used by SAP's Support Services and may not be modified or altered in any way.

#### **Documentation in the SAP Service Marketplace**

You can find this documentation at the following Internet address:

service.sap.com/instguides.

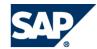

# Typographic Conventions Icons

| Type Style                  | Represents                                                                                                    |
|-----------------------------|----------------------------------------------------------------------------------------------------|
| Example Text                | Words or characters that appear on the screen. These include field names, screen titles, pushbuttons as well as menu names, paths and options.                                                                                 |
|                             | Cross-references to other documentation                                                                                                    |
| Example text                | Emphasized words or phrases in body text, titles of graphics and tables                                                                                                    |
| EXAMPLE TEXT                | Names of elements in the system. These include report names, program names, transaction codes, table names, and individual key words of a programming language, when surrounded by body text, for example, SELECT and INCLUDE. |
| Example text                | Screen output. This includes file and directory names and their paths, messages, names of variables and parameters, source code as well as names of installation, upgrade and database tools.                                  |
| Example text                | Exact user entry. These are words or characters that you enter in the system exactly as they appear in the documentation.                                                                                                    |
| <example text=""></example> | Variable user entry. Pointed brackets indicate that you replace these words and characters with appropriate entries.                                                                                                    |
| EXAMPLE TEXT                | Keys on the keyboard, for example, function keys (such as F2) or the ENTER key.                                                                                                    |

| icons        |                |
|--------------|----------------|
| lcon         | Meaning        |
| Δ            | Caution        |
|              | Example        |
| $\wp$        | Note           |
| <b></b>      | Recommendation |
| <b>(IES)</b> | Syntax         |
|              |                |
|              |                |
|              |                |
|              |                |
|              |                |
|              |                |
|              |                |
|              |                |
|              |                |
|              |                |
|              |                |

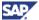

# **The Main SAP Documentation Types**

The following is an overview of the **most important** documentation types that you need in the various phases in the life cycle of an SAP solution.

#### Documentation types in the software life cycle

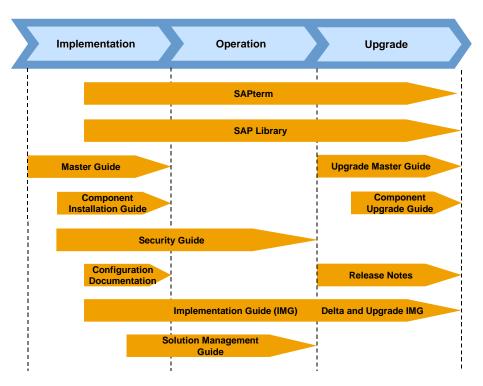

# **Cross-phase documentation**

### **SAPterm**

SAPterm is SAP's terminology database. It contains SAP-specific vocabulary in over 30 languages, as well as many definitions and glossary entries in English and German.

- Target group:
  - Relevant for all target groups
- · Current version:
  - Located in the SAP Service Marketplace at service.sap.com/sapterm

## **SAP Library**

The SAP Library is a collection of function- and process-oriented documentation for SAP components. The SAP Library also contains the Business Scenario Descriptions.

- Target group:
  - o Consultants
  - System administrators
  - Project teams for implementations or upgrades
- Current version:
  - o Located in the SAP Help Portal at help.sap.com

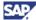

 Located also in the SAP Service Marketplace at service.sap.com/ibc (only the Business Scenario Descriptions)

# Implementation Guide (IMG)

The Implementation Guide is a tool for configuring the SAP system to meet customer requirements. Its structure and documentation are component-oriented.

- Target group:
  - Solution consultants
  - o Project teams for implementations or upgrades
- Current version:

In the SAP menu of the SAP system under  $Tools \rightarrow Customizing \rightarrow IMG$ 

### **Security Guide**

The Security Guide describes the settings for a medium security level and offers suggestions for raising security levels. A collective security guide is available for the SAP NetWeaver technologies like SAP Web Application Server (SAP Web AS). This document contains general guidelines and suggestions about system security. Other technologies and individual applications have a Security Guide of their own.

- Target group:
  - Technology consultants
  - Solution consultants
  - Project teams for implementations or upgrades
- Current version:

Located in the SAP Service Marketplace at service.sap.com/securityguide

### **Implementation**

### **Master Guide**

The Master Guide is the starting point for implementing an SAP solution. It lists the required SAP components and third party applications that are required for each Business Scenario. It provides scenario-specific descriptions of preparation, execution, and follow-up of an implementation. It also offers references to other documents, such as Component Installation Guides and SAP Notes.

- Target group:
  - Technology consultants
  - System administrators
  - Project teams for implementations
- Current version:

Located in the SAP Service Marketplace at service.sap.com/instguides

#### **Component Installation Guide**

The Component Installation Guide describes the technical implementation of an SAP component, taking into account the combinations of operating systems and databases. It does not describe any business-related configuration.

- Target group:
  - Technology consultants

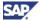

- Project teams for implementations
- Current version:

Located in the SAP Service Marketplace at service.sap.com/instguides

### **Configuration Documentation in SAP Solution Manager**

SAP Solution Manager is a tool with various functions, one of its main functions being the configuration of SAP solutions and Business Scenarios. It contains IMG activities, transactions, and so on, as well as documentation. Instead of the configuration documentation in SAP Solution Manager, there may be separate Business Scenario Configuration Guides in the SAP Service Marketplace for earlier shipments of the Business Scenarios.

- Target group:
  - Solution consultants
  - Project teams for implementations
- Current version:
  - o In SAP Solution Manager
  - o Located in the SAP Service Marketplace at service.sap.com/ibc

# **Production operation**

# **Solution Management Guide**

The Solution Management Guide is the starting point for operating an SAP solution. The guide refers users to the tools and documentation that are needed to carry out various tasks, such as monitoring, backup/restore, master data maintenance, transports, and tests. It also refers users to other documents, for example the SAP Library, the Master Guide, and the Component Management Guides.

- Target group:
  - System administrators
  - Technology consultants
  - Solution consultants
  - o Project teams for implementations or upgrades
- Current version:

Located in the SAP Service Marketplace at service.sap.com/instguides

# **Upgrade**

### **Upgrade Master Guide**

The Upgrade Master Guide is the starting point for upgrading the Business Scenarios of an SAP solution. It provides scenario-specific descriptions of preparation, execution, and follow-up of an upgrade. It also refers to other documents, such as the Component Upgrade Guides and SAP Notes. Instead of an Upgrade Master Guide, there may be several Business Scenario Upgrade Guides or a Solution Upgrade Guide for earlier shipments of the Business Scenarios of an SAP solution.

- Target group:
  - Technology consultants
  - Project teams for upgrades

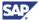

Current version:

Located in the SAP Service Marketplace at service.sap.com/instguides

### **Component Upgrade Guide**

The Component Upgrade Guide describes the technical upgrade of an SAP component, taking into account the combinations of operating systems and databases. It does not describe any business-related configuration.

- Target group:
  - o Technology consultants
  - Project teams for upgrades
- Current version:

Located in the SAP Service Marketplace at service.sap.com/instguides

#### **Release Notes**

Release notes are documents that contain short descriptions of new features or changes in an SAP component since the previous release. Release notes about ABAP developments enable the SAP system to generate delta and upgrade IMGs.

- · Target group:
  - Consultants
  - o Project teams for upgrades
- Current version:
  - Located in the SAP Service Marketplace at service.sap.com/releasenotes
  - o In the SAP menu of the SAP system under  $Help \rightarrow Release$  information

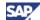

# **History**

The Upgrade Master Guide is regularly updated in SAP Service Marketplace at service.sap.com/instguides.

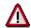

Make sure you have the latest version of the Upgrade Master Guide by checking *SAP Service Marketplace* immediately before starting the upgrade.

The following table provides an overview of the most important changes that were made in the latest versions.

| Upgrade Master Guide Version | Important Changes                                                        |
|------------------------------|--------------------------------------------------------------------------|
| 1.00 (March 2010 )           | Initial Version                                                          |
| 2.00 (July 2013)             | Validity extended for subsequent CPRXRPM versions (chapter Introduction) |

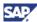

# **Contents**

| 1 Introduction                                       | 10 |
|------------------------------------------------------|----|
| 1.1 Target Audience                                  | 12 |
| 1.2 Before You Start                                 |    |
| 1.2.1 SAP Notes                                      | 12 |
| 1.2.2 Further Information                            | 12 |
| 1.2.3 Checking Integration Features and Restrictions | 13 |
| 1.2.4 Performing Backup                              | 14 |
| 2 Solution Overview                                  | 15 |
| 2.1 Business Scenario Overview                       | 15 |
| 2.2 Upgrade Path                                     | 16 |
| 2.3 Software Component Matrix                        | 16 |
| 2.4 Minimal System Landscape                         |    |
| 2.5 Technical Issues                                 |    |
| WebDAV Interface                                     | 18 |
| 3 Upgrade                                            | 19 |
| 3.1. Technical System Landscape                      | 19 |
| 3.2 Mandatory Components                             | 20 |
| Installation Variant AInstallation Variant B         |    |
| 3.3 Optional Components                              |    |
| Installation Variant B                               | 23 |
| 3.2.2 Upgrade Sequence                               |    |
| 3.2.3 Post-Upgrade Activities                        | 25 |
| References                                           | 26 |
| 4.1 Documentation                                    | 26 |
| 12 SAP Notes                                         | 26 |

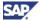

# 1 Introduction

The Upgrade Master Guide provides a central starting point for the technical upgrade of your SAP solution.

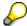

In **higher versions** of software component CPRXRPM (500\_702 and higher), the application cFolders remains **unchanged**, i.e. there is no new functionality regarding cFolders. Therefore the information about cFolders given within this guide for CPRXRPM 450\_700 **remains valid** similarly for the higher software component versions.

However be aware that **in case of higher versions** of CPRXRPM **some information** regarding CPRXRPM (e.g. SAP Notes) and/or required versions of related products or components (e.g. SAP NetWeaver) might be **changed**.

For that information, see the guides for the SAP Portfolio and Project Management release that is based on the **respective** CPRXRPM version (e.g. SAP Portfolio and Project Management 6.0 in case of software component version CPRXRPM 600\_740).

To facilitate the upgrade process, all information within this document is grouped under scenario-based aspects. You can choose from several business scenarios and find all the information that is relevant for the technical upgrade of a specific business scenario in an enclosed section.

### **Overview of the Main Sections**

The Upgrade Master Guide comprises the following main sections:

Before You Start

This section contains information about how to use this document, and references to related documentation and SAP Notes.

Overview

This section contains:

- o A short introduction to the solution
- Information about mandatory and optional software components and their minimum releases
- Information on how to set up a minimal system landscape for test and demo purposes
- Scenario-based sections

These sections contain the following information for each business scenario:

- An overview of the technical infrastructure including information about how the different components interact, and what protocols and interfaces are used
  - Depending on the amount of business functions and other aspects, such as security or performance, the production infrastructure may be different.
- o Information about the overall upgrade sequence and subsequent steps
- Preparations and post-upgrade activities, if necessary
- o References to related component upgrade guides

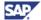

#### References

This section contains an overview of additional guides which, depending on the amount of business functions, are required to upgrade specific business scenarios.

# See Also

For the most up-to-date information about the technical upgrade of this SAP solution, and the latest installation and upgrade guides, see *SAP Service Marketplace* at service.sap.com/instguides.

We strongly recommend that you use the documents that are available on these pages. These guides are updated on a regular basis.

The technical implementation of this SAP solution is described in the documentation *Project* and *Portfolio Management Master Guide*. Refer to this documentation for information on new business scenarios and implementation options. It is available on *SAP Service Marketplace* at service.sap.com/instguides.

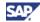

# 1.1 Target Audience

This documentation contains both high-level information on solution and business scenario level and detailed information. It is therefore intended for decision-makers as well as SAP consultants and SAP system administrators with operating system, database, and SAP system knowledge.

# 1.2 Before You Start

# 1.2.1 SAP Notes

You **must** read these SAP Notes **before** you start the upgrade. They contain the most recent information on the upgrade, as well as corrections to the upgrade documentation.

Make sure that you have the up-to-date version of each SAP Note, which you can find in the SAP Service Marketplace at service.sap.com/notes.

| SAP Note<br>Number | Title                                                         | Description                                                                                                    |
|--------------------|---------------------------------------------------------------|----------------------------------------------------------------------------------------------------|
| 1082562            | SAP RPM 4.5 Master Note                                       | This note serves as a central note for SAP RPM 4.5.                                                               |
|                    |                                                               | Several other important notes are attached to this note, including those listed below.                            |
| 1075655            | Installing CPRXRPM 450_700 on Basis Release 700               | This note describes how to install the ABAP add-on component CPRXRPM 450_700 on SAP NetWeaver 7.0.                |
| 1075658            | Upgrading to SAP Basis<br>Release 700 with CPRXRPM<br>450_700 | This note describes how to upgrade the ABAP add-on component CPRXRPM 450_700 to run on SAP NetWeaver 7.0.         |
| 427215             | Overview: Notes on cFolders and cProjects                     |                                                                                                    |
| 1088160            | cProjects 4.5 – FAQ Note                                      | Contains frequently asked questions relevant for Collaboration Folders                                            |
| 1377082            | PPM 5.0: Support package information and notes                | This note contains information and references to other notes about importing Support Packages for CPRXRPM 500_702 |
| 1826383            | PPM 6.0: Support package information, notes, and schedule     | This note contains information and references to other notes about importing Support Packages for CPRXRPM 600_740 |

# 1.2.2 Further Information

The following list contains links to crucial information in SAP Service Marketplace for implementing Collaboration Folders (cFolders) 4.5.

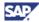

| Description                               | Quick Link   |
|-------------------------------------------|--------------|
| Product availability matrix               | pam          |
| SAP Notes                                 | notes        |
| Released platforms                        | platforms    |
| System sizing                             | sizing       |
| Installation documentation                | instguides   |
| Security information for SAP applications | security     |
| Security guides                           | secuityguide |
| Technical system infrastructure           | ti           |
| Network integration                       | network      |

Please use the following components for creating customer messages in OSS:

| Software Component                 | SAPNet Component               |
|------------------------------------|--------------------------------|
| SAP Web Application Server         | BC-JAS                         |
| SAP Content Server                 | BC-SRV-KPR-CMS                 |
| Design Collaboration with cFolders | PLM-CFO                        |
| Business Package PPMDC             | EP-PCT-PLM-DCC (cFolders part) |

### **List of Related Documentation**

| Content                                    | Location                                                        |
|--------------------------------------------|-----------------------------------------------------------------|
| Security Guide                             | SAP Service Marketplace at http://service.sap.com/securityguide |
| Component Installation Note cProject Suite | 1075655                                                         |
| Upgrade Note cProject Suite                | 1075658                                                         |
| Master Guide cProjects                     | http://service.sap.com/instguides                               |
| ERP Master Guide                           | http://service.sap.com/instguides                               |
| ERP Solution Operations Guide              | http://service.sap.com/erp-inst                                 |

# **1.2.3 Checking Integration Features and Restrictions**

Integration features and restrictions is a central tool which provides you with information on available features and restrictions in cross-combination of software releases or software components.

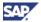

Checking planned combinations of software releases or components beforehand especially makes upgrade projects much easier and effective.

In addition to that, the provided information may also affect your decisions or plans for special combinations of older SAP R/3 releases with newer SAP products.

You can access the tool on SAP Service Marketplace at service.sap.com/ifr.

# 1.2.4 Performing Backup

We recommend performing a backup of the Collaboration Folders system data at various points in time during the upgrade and the migration procedure. If there are any issues arising out of upgrade or migration program runs, you can always revert back by playing the corresponding backup file. We recommend backup files of the system data for the following instances in time:

- After you perform the upgrade to cFolders 4.5, and before executing the migration runs on configuration related data in the cFolders 4.5 system.
- After you perform the migration runs on configuration in the cFolders 4.5 system.

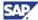

# 2 Solution Overview

# 2.1 Business Scenario Overview

Design Collaboration with cFolders (cFolders):

The technical implementation depends on the system landscape and in particular on the security policy of your enterprise.

SAP supports the following installation variants:

- Installation of cFolders within the intranet. This installation should be chosen if cFolders applications are being used for internal collaboration only. All participants in the collaboration must have access to the company's internal network within the firewall.
- Installation of cFolders outside the intranet (usually DMZ/demilitarized zone). This
  installation is not recommended by SAP due to security reasons. Choose this
  scenario if cFolders applications should primarily be available to external
  collaboration partners.
- Installation of cFolders outside the intranet (usually demilitarized zone (DMZ)) and Project Management within the intranet. This scenario is highly recommended by SAP. This installation should be chosen if Project Management is being used for internal project management and cFolders for secure collaboration with external partners.

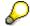

In addition to a stand-alone installation on SAP NetWeaver, the following installation variants are possible:

 cFolders 4.5 can be installed on SRM Server 7.0. and SAP SCM Server 7.0. In this case, cFolders should be called from outside the intranet via the SAP Web dispatcher installed in the DMZ.

For more information, see the Master Guide for SAP ERP 6.0 on SAP Service Marketplace at service.sap.com/erp-inst >SAP Business Suite Solutions > SAP ERP > SAP ERP 6.0 > Installation > Master Guide for SAP ERP 6.0

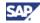

# 2.2 Upgrade Path

If you are upgrading to cProject Suite 4.5 (Including cFolders 4.5), an upgrade is supported from the following system combinations:

- cProject Suite 4.0 on SAP NetWeaver 7.0 (formerly known as SAP NetWeaver 2004s)
   standalone or on CRM 5.0 or on ERP 6.0
- If you are using cProjects and SAP RPM together (cProjects 4.0 and SAP RPM 4.0), you have to upgrade both of them at the same time. For more information about the upgrade of SAP xRPM, see the Upgrade Master Guides for SAP xRPM on SAP Service Marketplace at service.sap.com/instguides under SAP xApps -> SAP xApp Resource and Portfolio Management -> SAP RPM.

# 2.3 Software Component Matrix

The software component matrix lists all required and optional components and specifies the minimum release of each component.

For more information, see the *Project and Portfolio Management Master Guide* on *SAP Service Marketplace* at  $service.sap.com/instguides \rightarrow SAP xApps \rightarrow SAP xApp Resource and Portfolio Management <math>\rightarrow$  SAP RPM 4.5.

Key: X = mandatory (X) = optional - = not part of the application

| Software Component                                                     | cFolders                                               |
|------------------------------------------------------------------------|--------------------------------------------------------|
| CPRXRPM 450_700 (SAP Portfolio and Project Management, cFolders (ABAP) | X                                                      |
| SAP NetWeaver 7.0 SP13                                                 | X                                                      |
|                                                                        | SAP NetWeaver System with usage types AS-ABAP          |
| SAP GUI                                                                | X<br>7.00                                              |
| SAP Content Server                                                     | (x)                                                    |
|                                                                        | Must correspond to interface version 0045 or 0046      |
| SAP R/3 or ECC                                                         | (x)                                                    |
|                                                                        | 4.6B or higher */**                                    |
| SRM Server                                                             | (x)                                                    |
|                                                                        | 7.0                                                    |
| SCM Server                                                             | (x)                                                    |
|                                                                        | 7.0                                                    |
| XI (for integration with SRM)                                          | (x)                                                    |
|                                                                        | 7.0                                                    |
| ECL Viewer                                                             | (x)                                                    |
| (See the information on page 22)                                       | 5.1.2 (To be installed on each front end, if required) |

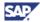

| Text Retrieval and Information Extraction                                                    | (x) |
|----------------------------------------------------------------------------------------------|-----|
| (TREX)                                                                                       | 7.0 |
| SAP NetWeaver Portal Drive (for                                                              | (x) |
| integration with WebDAV)                                                                     | 4.4 |
| MS Internet Explorer                                                                         | х   |
|                                                                                              | 6.0 |
| Business Package for Project Portfolio<br>Management and Design Collaboration<br>(PPMDC) 4.5 | (x) |
| SAP Enterprise Portal 7.0                                                                    | (x) |

<sup>\*</sup> System requirements for transactions CFI01 and CFE01 (documents only):

- SAP R/3 4.6C or higher (back-end system)
- \*\* System requirements for transactions CFI02 and CFE02 (documents, materials, and bills of material):
  - SAP R/3 Release 4.6C SP33 or higher (back-end system) and SAP Note 546617.
  - SAP R/3 Plug-In 2004.1
- \*\* System requirements for transactions CFI03 and CFE03 (documents, materials, bills of material and IPPE objects):
  - SAP IS-ERP 2005

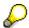

Please note that some functions are only available as of PI 2004.1, SP10, for example the Reference Designator or BAdI CFX\_BI\_EXPORT.

For the Reference Designator you need to install SAP notes 844461 und 817588, which are available as of 4.70.

We recommend using transactions CFI01 and CFE01 only if your system does not fulfill the requirements for transactions CFI02 and CFE02.

# 2.4 Minimal System Landscape

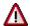

We strongly recommend that you use a minimal system landscape for test and demo purposes only. For performance, scalability, high availability, and security reasons, do not use a minimal system landscape as your productive landscape. For information on creating productive system landscapes, see the SAP Service Marketplace at service.sap.com/ti.

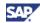

# 2.5 Technical Issues

# **WebDAV Interface**

cFolders offers a *Web-Based Distributed Authoring and Versioning interface* (*WebDAV interface*) that enables you to manage cProject Suite documents via WebDAV-enabled applications. For example, you can use the WebDAV interface to connect SAP Knowledge Management to the Project Management and cFolders repositories.

SAP NetWeaver provides a standard WebDAV client (SAP NetWeaver Portal Drive) which emulates a new hard drive mapped to the Project Management and cFolders structures. This technology is available since cProject Suite 4.0.

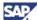

# 3 Upgrade

# 3.1. Technical System Landscape

The following graphics provide an overview of the technical infrastructure of *Design Collaboration (cFolders)*.

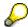

For more information about the use of cFolders in an extranet scenario, see the *cFolders Security Guide*.

### Variant A

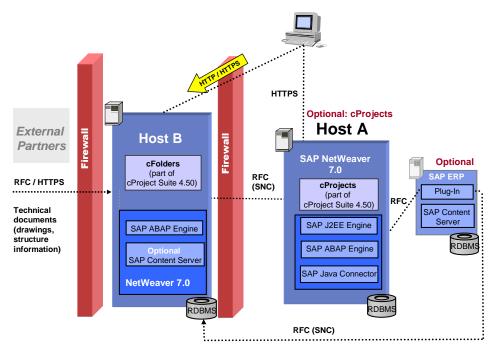

SAP DMS documents, material, BOM

# Variant B

In addition, you can run cFolders 4.50 on SAP ECC 6.00.

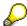

For more information about the use of cFolders in an extranet scenario, see the *cFolders Security Guide*.

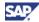

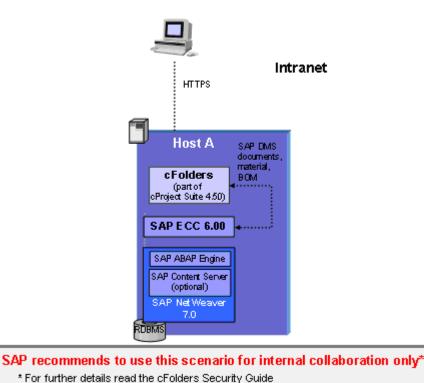

# 3.2 Mandatory Components

# **Installation Variant A**

# **SAP NetWeaver 7.0**

cProject Suite is installed as an add-on on SAP NetWeaver 7.0.

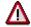

**Do not install SAP NetWeaver 7.0 on Windows NT 4.0.** For more detailed information about the released platforms, see SAP Service Marketplace: http://service.sap.com/platforms

# **cProject Suite 4.50**

cProject Suite 4.50 is an add-on that must be installed on the SAP Web Application Server. cProject Suite 4.50 includes two applications:

- cProjects: A project management application
- cFolders: A collaboration platform

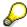

For more detailed information about the upgrade of cProject Suite 4.50, see **SAP Note 1075655.** 

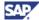

# **Installation Variant B**

#### SAP NetWeaver 7.0

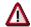

Do not install SAP NetWeaver 7.0 on Windows NT 4.0. For more information about the released platforms, see SAP Service Marketplace at service.sap.com/platforms.

#### SAP ECC 6.00

ECC 6.00 is installed as an add-on on SAP NetWeaver 7.0.

#### cProject Suite 4.50

cProject Suite 4.50 is an add-on that can be installed on SAP ECC 6.00.

cProject Suite 4.50 includes two applications:

cFolders - a collaboration platform

cProjects - a project management application

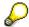

For more information about the installation of cProject Suite 4.50, see SAP Note 1075655.

# 3.3 Optional Components

# **Installation Variant A**

# SAP R/3 4.6C or Higher

You can use SAP R/3 to create object links to business objects, such as documents, material masters, or purchase order items.

System requirements for transactions CFI01 and CFE01 (documents only):

• SAP R/3 4.6C or higher (back-end system)

System requirements for transactions CFI02 and CFE02 (documents, materials, and bills of material):

- SAP R/3 Release 4.6C SP33 or higher (back-end system). See SAP Note 546617.
- SAP R/3 Plug-In 2002.2

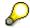

We recommend that you use transactions CFI01 and CFE01 only if your system does not fulfill the requirements for transactions CFI02 and CFE02.

SAP IS-ERP 2005

<sup>\*\*</sup> System requirements for transactions CFI03 and CFE03 (documents, materials, bills of material and IPPE objects):

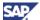

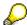

Please note that some functions are only available as of PI 2004.1, for example the Reference Designator or BAdI CFX\_BI\_EXPORT.

For the Reference Designator you need to install SAP notes 844461 und 817588, which are available as of 4.70.

We recommend using transactions CFI01 and CFE01 only if your system does not fulfill the requirements for transactions CFI02 and CFE02.

# R/3 Plug-In 2004.1 SP01

An R/3 plug-in must be installed on the R/3 system. It is a mandatory component if an R/3 system is used, that is older than ERP 2005

### **SAP Content Server**

You can use the SAP Content Server for storing documents. The Content Server must correspond to interface version 0045 or 0046; we recommend that you use version 0046.

If no SAP Content Server is available, documents are stored in WAS 6.40.

### ECL Viewer 5.1.2

You can use ECL Viewer 5.1.2 for visualizing documents within cFolders.

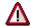

Note that the older version 3.11 is no longer supported.

Perform the following steps to download the new ECL Viewer 5.1.2 from the SAP Service Marketplace:

- 1. Goto http://service.sap.com/plm
- 2. Switch to Life Cycle Data Management → Integration → Visualization of Product Knowledge → Media Center.
- 3. Download the ECL Viewer zip file to your local hard drive (right mouse-click on *document download* icon).
- 4. Open the zip file and run the Setup.exe file. Ensure that all other applications are closed before starting the application.

For further information, see SAP note 809922.

#### **TREX 7.0**

You can use TREX 7.0 for full text search functions. Note that search functions for Knowledge Provider documents are not currently supported in Unicode environments.

# Business Package for Projects, Portfolio Management, and Design Collaboration

You can use cFolders within the Business Package for Projects, Portfolio Management, and Design Collaboration 4.5.

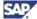

# **Installation Variant B**

System Requirements for Transactions CFI03 and CFE03

(Documents, Materials, Bills of Material, and IPPE Objects):

SAP IS-ERP 2005

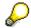

Some functions such as the Reference Designator or BAdl CFX\_BI\_EXPORT are only available as of PI 2004.1.

For the Reference Designator, see SAP Notes **844461** and **817588**, which are available as of 4.70.

# R/3 Plug-In 2004.1 SP01

You must install an R/3 plug-in on the R/3 system. If the SAP system is older than ERP 2005, this is mandatory.

#### **BI** Content

You can use BI Content in SAP NetWeaver 7.0 as of BI Content Add-On 3 (7.0´.3) SP06 for additional evaluations. BI Content contains predefined evaluations and reports.

#### **SAP Content Server**

You can use the SAP Content Server for storing documents. It must correspond to interface version 0045 or 0046; SAP recommends that you use version 0046.

If no SAP Content Server is available, documents are stored on SAP Web AS 6.40.

### ECL Viewer 5.1.2

You can use ECL Viewer 5.1.2 for visualizing documents within cFolders.

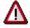

Version 3.11 and older versions are not supported.

To download the new ECL Viewer 5.1.2 from the SAP Service Marketplace, perform the following steps:

Go to service.sap.com/plm.

Choose Life Cycle Data Management  $\rightarrow$  Integration  $\rightarrow$  Visualization of Product Knowledge  $\rightarrow$  Media Center.

Download the ECL Viewer zip file to your local hard drive (click on the *document download* icon with the secondary mouse button).

Open the zip file and run the Setup.exe file. Close all other applications before starting the application.

# **TREX 7.0**

You can use TREX 7.0 for full text search functions.

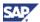

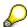

Search functions for Knowledge Provider documents are currently not supported in Unicode environments.

# **Business Package for PPMDC 4.5**

You can use cFolders within the Business Package for Projects, Portfolio Management, and Design Collaboration (PPMDC).

# 3.2.2 Upgrade Sequence

| No. | Action                                                                                                    | Remarks and subsequent steps                                                                                                    |
|-----|----------------------------------------------------------------------------------------------------|----------------------------------------------------------------------------------------------------|
|     | [Corresponding Documentation]                                                                                                    | [Corresponding Documentation]                                                                                                    |
| 1.  | Optional: Upgrade to SAP ECC 6.0                                                                                                    |                                                                                                    |
|     | [ECC 6.0 Upgrade Guide: <operating system="">]</operating>                                                                                                    |                                                                                                    |
| 2.  | Upgrade to <b>cProject Suite</b> 4.5 either on a dedicated SAP NetWeaver Server or on the SAP NetWeaver system of the SAP ECC system (see <b>SAP Note 1075655</b> ) | SAP cProject Suite 4.5 includes two applications:  • cProjects: A project management application                                                                                                    |
|     | For upgrade information, see <b>SAP Note 1075655.</b>                                                                                                    | cFolders: A collaboration platform.                                                                                                    |
|     | 1073033.                                                                                                    | CPRXRPM 450_700 (technical name for the cProject Suite component) is an add-on for SAP NetWeaver 7.0.                                                                                                    |
|     |                                                                                                    | If you are implementing cProject Suite for the first time or, in particular, if you only want to use the cProjects application, we recommend to install the application on the SAP NetWeaver system of the SAP ECC system.                      |
|     |                                                                                                    | lacktriangle                                                                                                    |
|     |                                                                                                    | However, if you were operating cProject Suite separately from your ERP system and you plan to upgrade both systems to SAP ERP 6.0, be aware that you cannot merge these two systems into one. You must continue to run both systems separately. |
| 3.  | Optional: Install a WebDAV Client (for example Xythos)                                                                                                    |                                                                                                    |
| 4.  | Optional: Install SAP Enterprise Portal 7.0                                                                                                    | See                                                                                                    |
|     | [Component Installation Guide SAP                                                                                                    | $\frac{\text{service.sap.com/nw04installat}}{\underline{\text{ion}} \rightarrow \textit{Installation} \rightarrow \textit{SAP EP}}$                                                                                                    |

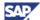

|    | Enterprise Portal]                                                                                                    |                                                                                  |
|----|----------------------------------------------------------------------------------------------------|----------------------------------------------------------------------------------|
| 5. | Optional: Import <b>Business Package</b> for Projects, Portfolio Management, and Design Collaboration (PPMDC), depending on the processes you want to implement. | BPs can be downloaded from SAP<br>Service Marketplace at<br>service.sap.com/swdc |
|    | [For general information on Portal content, see <a href="mailto:service.sap.com/ep-content">service.sap.com/ep-content</a> ]                                     |                                                                                  |

# 3.2.3 Post-Upgrade Activities

- Install version 6.0 of the ECL Viewer and SUN Java Virtual Machine 1.4. For further information see SAP note 809922.
- The integration with the Microsoft® Windows File Explorer has been replaced by the integration with a WebDAV Client. In order to be able to use this, you have to perform the following steps:
  - a. Install a WebDAV client.
    - Please note that this client needs to be installed for each user individually.
  - b. Carrry out the necessary Customizing steps in the customizing for Collaboration Projects.
  - c. Link the WebDAV client with the appropriate cProjects object.

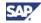

# **References**

# **4.1 Documentation**

The following table lists other relevant documentation.

| Document                             | Location                                                                                                    |
|--------------------------------------|----------------------------------------------------------------------------------------------------|
| cFolders Master Guide                | SAP Service Marketplace at: service.sap.com/instguides > Installation & Upgrade Guides > SAP Business Suite Applications > SAP PLM > using Collaboration Folders 4.5 |
| ABAP Component Installation Note     | SAP Note 853692                                                                                                    |
| Security Guide                       | SAP Service Marketplace at service.sap.com/securityguide                                                                                                    |
| ABAP Component Upgrade Note          | SAP Note 853694                                                                                                    |
| Upgrade Master Guide: cProject Suite | SAP Service Marketplace at service.sap.com/instguides                                                                                                    |
| ERP Master Guide                     | SAP Service Marketplace at service.sap.com/instguides                                                                                                    |
| ERP Solution Operations Guide        | SAP Service Marketplace at service.sap.com/instguides                                                                                                    |

# **4.2 SAP Notes**

The following table lists all SAP Notes mentioned in this documentation.

| SAP Note Number | Title                                              |
|-----------------|----------------------------------------------------|
| 546617          | EWB: CS_CL_S_BOM_CHANGE_COMPLETE                   |
| 817588          | CS_CL_S_ITM_CHANGE_COMPLETE: Long text             |
| 844461          | CS_CL_S_ITM_CREATE_COMPLETE: Long text             |
| 1075655         | Installing CPRXRPM 450_700 on Basis Release 700    |
| 1075655         | Upgrading CPRXRPM 450_700 on SAP Basis Release 700 |
| 817189          | Additional info.                                   |
| 1082562         | SAP RPM 4.5 Master Note                            |
| 427215          | Overview: Notes on cFolders and cProjects          |
| 1088160         | cProjects 4.5 – FAQ Note                           |